Libretto Web. Docente: come approvare o rifiutare le giustificazioni online effettuate dal genitore utilizzando il libretto web

La presente Faq è dedicata ai docenti e illustra la procedura da seguire per accettare o meno una giustificazione effettuata dai genitori attraverso la funzione "Libretto web".

La premessa necessaria è che tale funzione deve, innanzitutto, essere attivata dalla scuola stessa.

*Come faccio a verificare che lo sia? Accedo alla voce "Registro delle mie classi", clicco sul registro di una classe e poi sul nome di un alunno.*

*Quando si apre la finestra di dettaglio verifico che sia presente la dicitura "Vai al Libretto Web".*

*In caso contrario significa che la funzione non è attiva.*

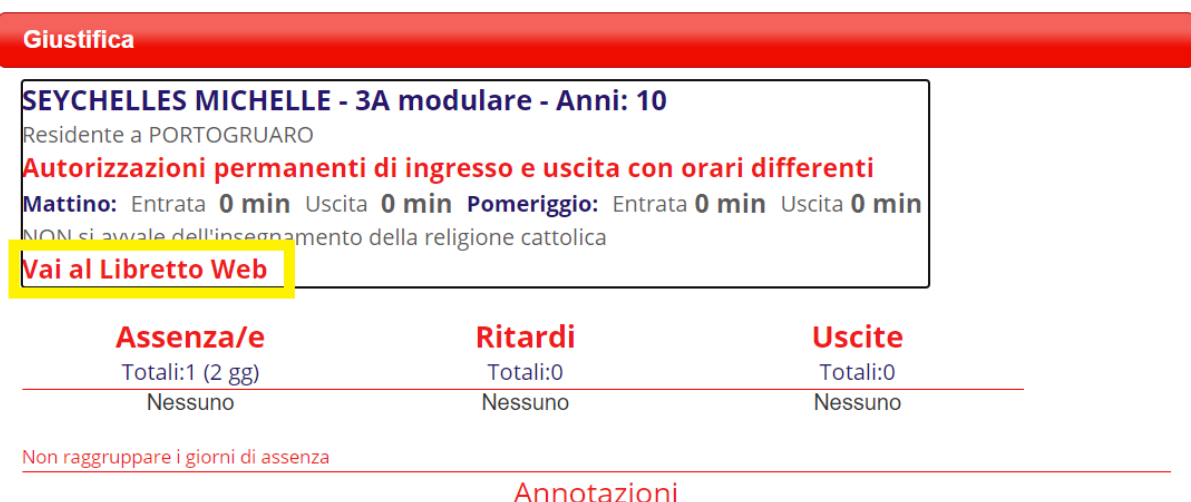

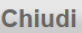

Per **accettare o rifiutare l'inserimento di un evento e la contestuale giustificazione** da parte di un genitore (o di uno studente maggiorenne, se previsto dalla scuola) la procedura che deve effettuare il docente è la seguente:

## 1) Clicco su **"Registro delle mie classi"**;

2) Accedo al **registro di classe** e verifico che nell'elenco degli alunni qualcuno abbia la scritta **Eventi** in rosso, sulla sinistra (significa che sono presenti degli eventi registrati e la giustificazione non è ancora stata accettata o rifiutata);

3) Clicco sul nome dell'alunno in questione

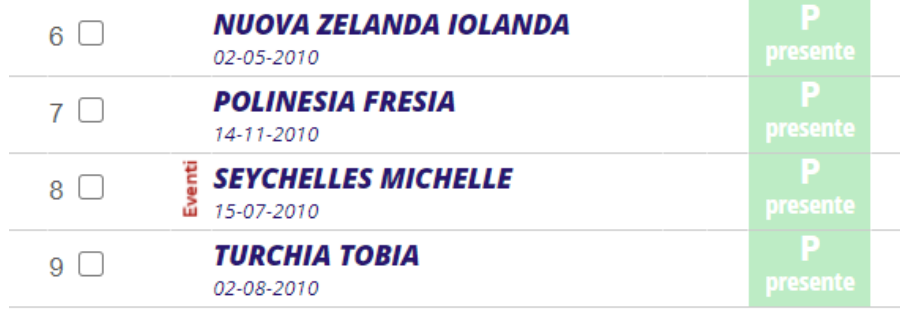

Si aprirà la finestra di dettaglio, dove dovrò cliccare alla voce "**Val al Libretto web**".

4) A questo punto troverò l'elenco degli eventi inseriti dal genitore e potrò approvarli o rifiutarli.

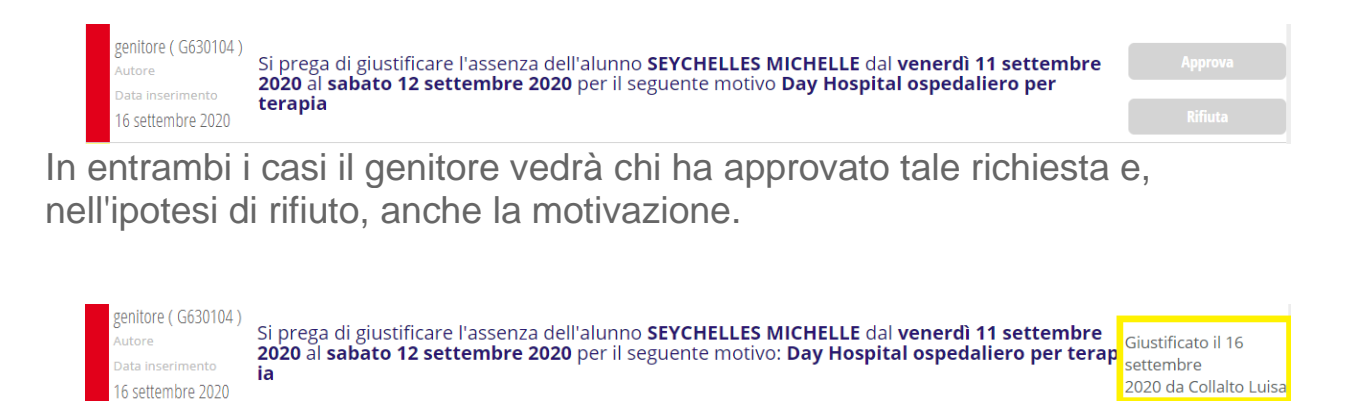